**SAP Ariba** 

## **How to raise a dispute case on Ariba invoices from Supplier Ariba Network account?**

SAP

INTERNAL – SAP and Customers Only

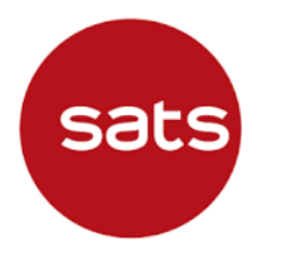

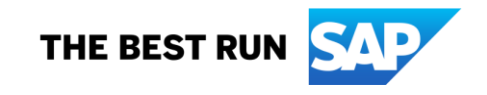

#### **How to raise a dispute case on Ariba invoices from Supplier Ariba Network account?**  $^{\circ}$ **MNH**

**Note:** Applicable to Enterprise Account suppliers only

**Step 1:** Log in to your Ariba Network Account

**Step 2:** Click the Administrator initials at the top right corner

Click **"Service Subscriptions"**

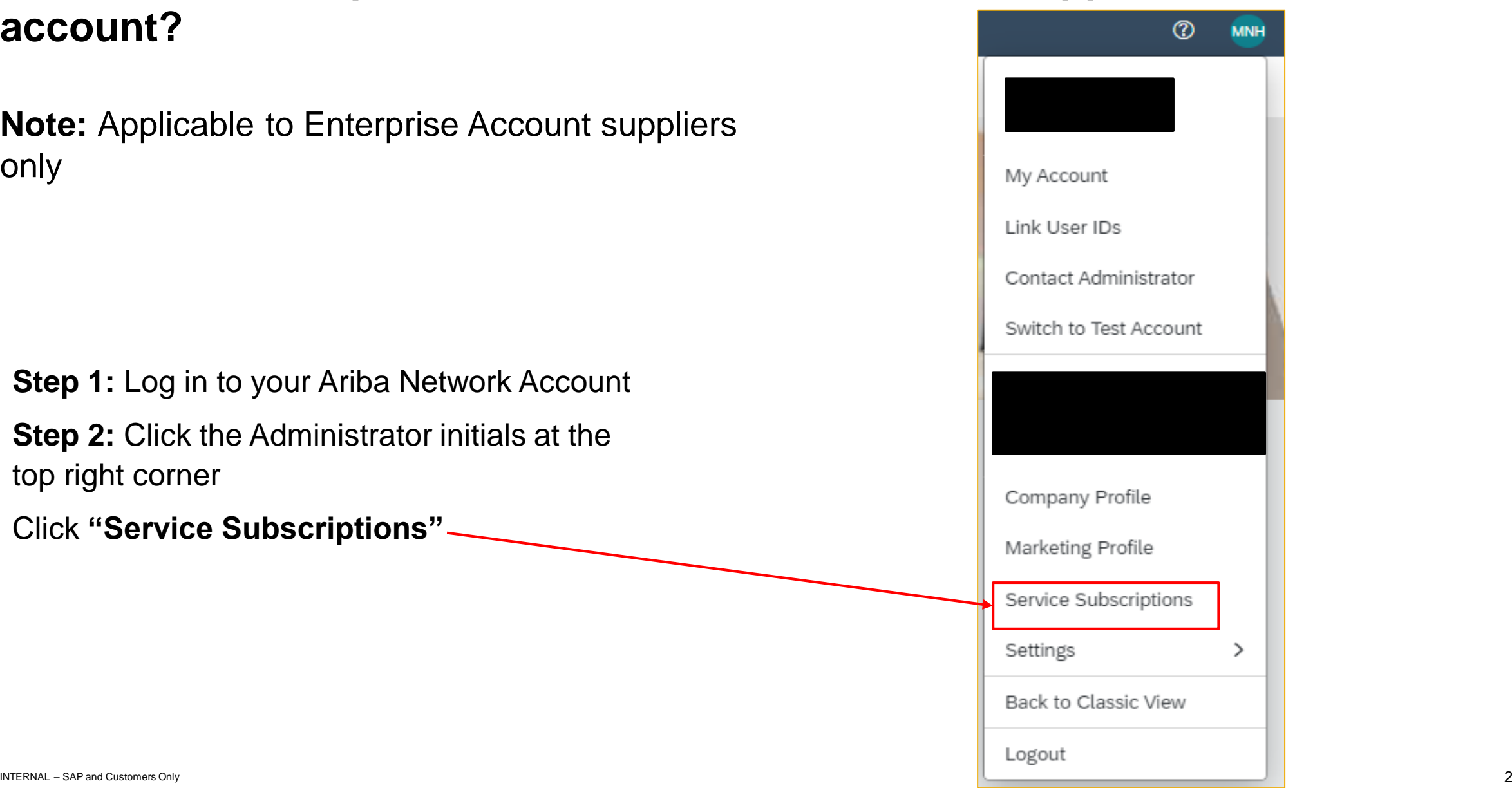

#### **How to raise a dispute case on Ariba invoices from Supplier Ariba Network account?**

**Step 3:** You can view outstanding bills under **"My subscriptions" – "Open Bills"** 

If you would like to raise a dispute case on a specific invoice, click the Dispute icon under **"Action"**  column on the right of your screen.

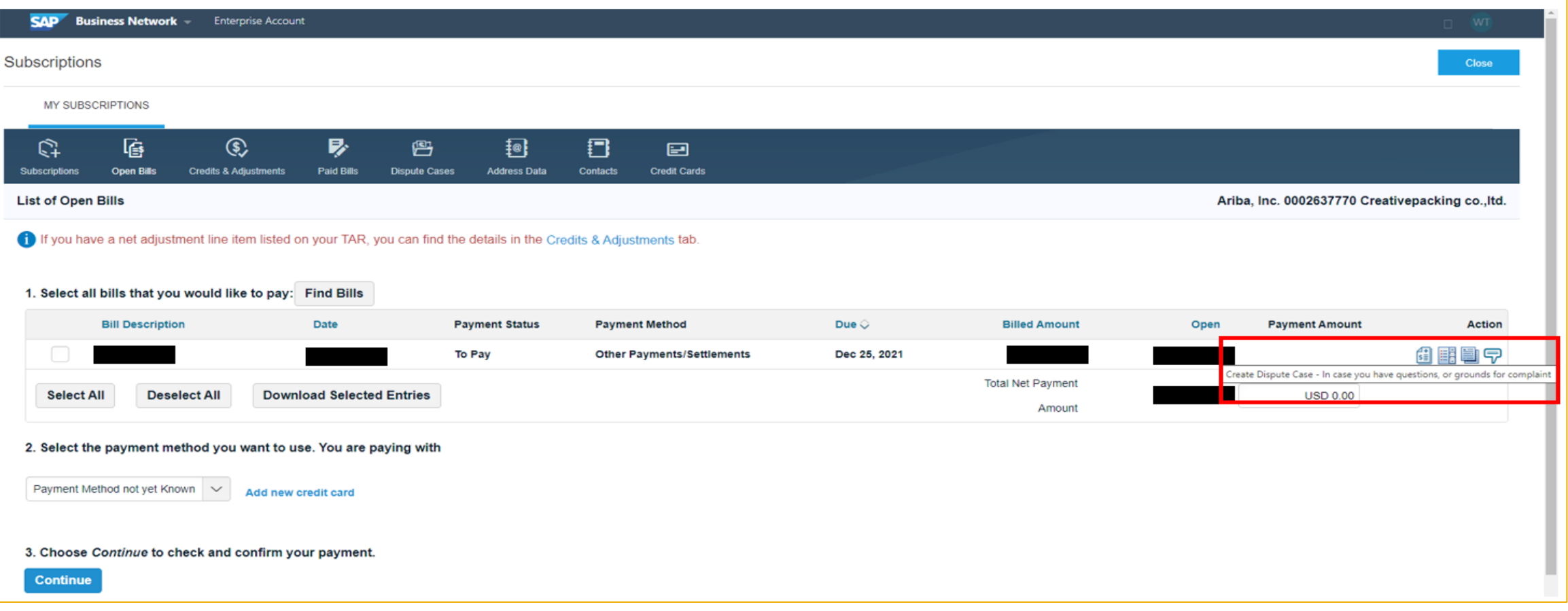

### **How to raise a dispute case on Ariba invoices from Supplier Ariba Network account?**

If you want to check for the person in charge of your company account in terms of billing, go to **"Address Data"** under "**My Subscriptions".** You can contact the responsible person via email/phone call.

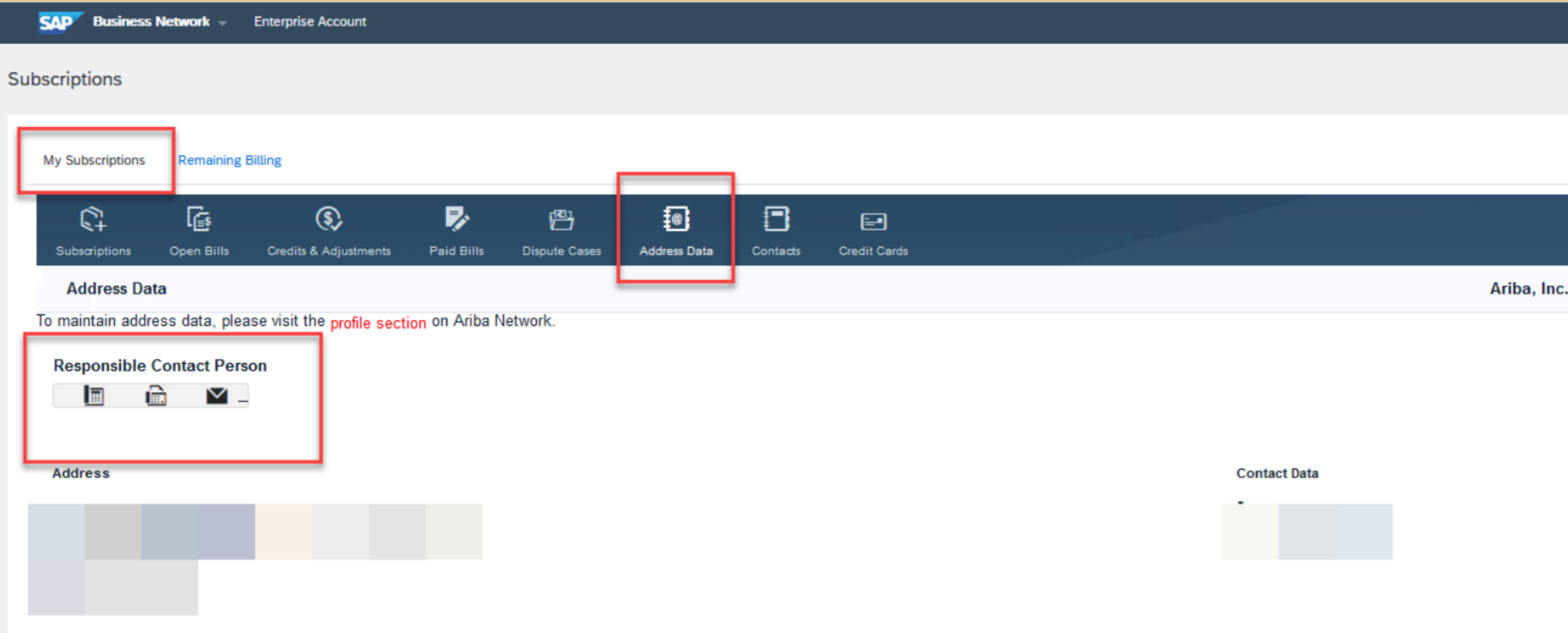

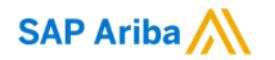

# **Thank you.**

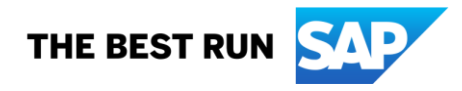